## Package 'flowGate'

April 26, 2024

Type Package

Title Interactive Cytometry Gating in R

Version 1.3.0

Description flowGate adds an interactive Shiny app to allow manual GUI-based gating of flow cytometry data in R. Using flowGate, you can draw 1D and 2D span/rectangle gates, quadrant gates, and polygon gates on flow cytometry data by interactively drawing the gates on a plot of your data, rather than by specifying gate coordinates. This package is especially geared toward wet-lab cytometerists looking to take advantage of R for cytometry analysis, without necessarily having a lot of R experience.

License MIT + file LICENSE

Encoding UTF-8

LazyData false

**Imports** shiny ( $>= 1.5.0$ ), BiocManager ( $>= 1.30.10$ ), flowCore ( $>=$ 2.0.1), dplyr ( $>= 1.0.0$ ), ggplot2 ( $>= 3.3.2$ ), rlang ( $>= 0.4.7$ ), purrr, tibble, methods

**Depends** flowWorkspace ( $>= 4.0.6$ ), ggcyto ( $>= 1.16.0$ ), R ( $>= 4.2$ )

RoxygenNote 7.2.3

Suggests knitr, rmarkdown, stringr, tidyverse, testthat

VignetteBuilder knitr

biocViews Software, WorkflowStep, FlowCytometry, Preprocessing, ImmunoOncology, DataImport

git\_url https://git.bioconductor.org/packages/flowGate

git branch devel

git\_last\_commit 4bf889c

git\_last\_commit\_date 2023-10-24

Repository Bioconductor 3.19

Date/Publication 2024-04-26

Author Andrew Wight [aut, cre], Harvey Cantor [aut, ldr]

Maintainer Andrew Wight <andrew.wight10@gmail.com>

### **Contents**

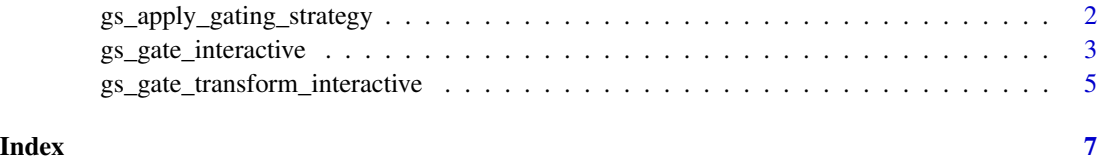

gs\_apply\_gating\_strategy

*Sequentially apply a manual gating strategy to a GatingSet or list*

#### Description

This function allows for a "semi-automatic" approach to interactive manual gating of flow cytometry data. It leverages the purrr package to let you easily define a gating strategy and then apply it sequentially to a GatingSet. This will call gs\_gate\_interactive() once for each line in your gating strategy, applying it to your GatingSet as soon as you draw each prompted gate.

#### Usage

gs\_apply\_gating\_strategy(gs, gating\_strategy, ...)

#### Arguments

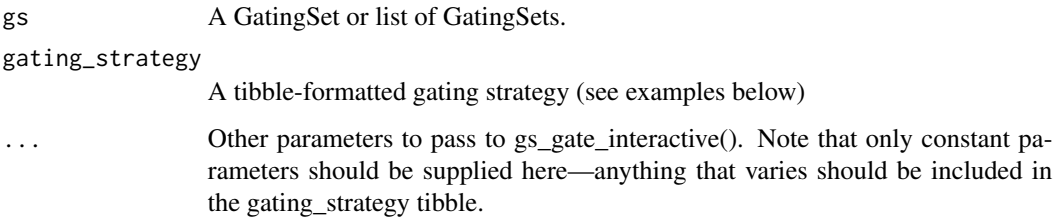

#### Details

The gating strategy should be a tibble, with each column name corresponding to one parameter from gs\_gate\_interactive. Any parameters not specified in this tibble will either use their defaults from gs\_gate\_interactive or can be specified directly in the function call to gs\_apply\_gating\_strategy. Typically, this gating strategy will have a column for 'filterId', 'dims', 'subset', and 'coords', but techinicaly only filterId is required. See examples below for an easy way to construct this strategy using tribble().

#### Value

the GatingSet or list of GatingSets with the gates in gating\_strategy applied as specified.

<span id="page-1-0"></span>

<span id="page-2-0"></span>gs\_gate\_interactive 3

#### Examples

```
fs <- flowCore::read.flowSet(
 path = system.file("extdata", package = "flowGate"), pattern = ".FCS$")
gs <- flowWorkspace::GatingSet(fs)
# Note - this is a very rudamentary GatingSet for example purposes only.
# Please see the vignette accompanying this package or the flowWorkspace
# documentation # for a complete look at creating a GatingSet.
gating_strategy <- tibble::tribble(
~filterId, ~dims, ~subset, ~coords,
"Lymphocytes", list("FSC-H", "SSC-H"), "root", list(c(0, 3e5), c(0, 3e5)),
"CD45 CD15", list("CD45 PE", "CD15 FITC"), "Lymphocytes", list(c(0, 3e5), c(0, 2e5)),
)
if(interactive()){
gs_apply_gating_strategy(gs,
gating_strategy = gating_strategy,
bins = 512) # note that extra args for gs_gate_interactive can be supplied.
}
```
gs\_gate\_interactive *Interactive Manual Gating*

#### **Description**

gs\_gate\_interactive opens a new graphical window where you can draw rectangle, polygon, 1-D span, or 2-D quadrant gates that will be applied to an entire GateSet (see the flowWorkspace package for complete information about GateSets).

#### Usage

```
gs_gate_interactive(
  gs,
  filterId,
  sample = 1,
  dims = list("FSC-A", "SSC-A"),subset = "root",regate = FALSE,
  overlayGates = NULL
)
```
#### Arguments

gs The GateSet that will be gated on.

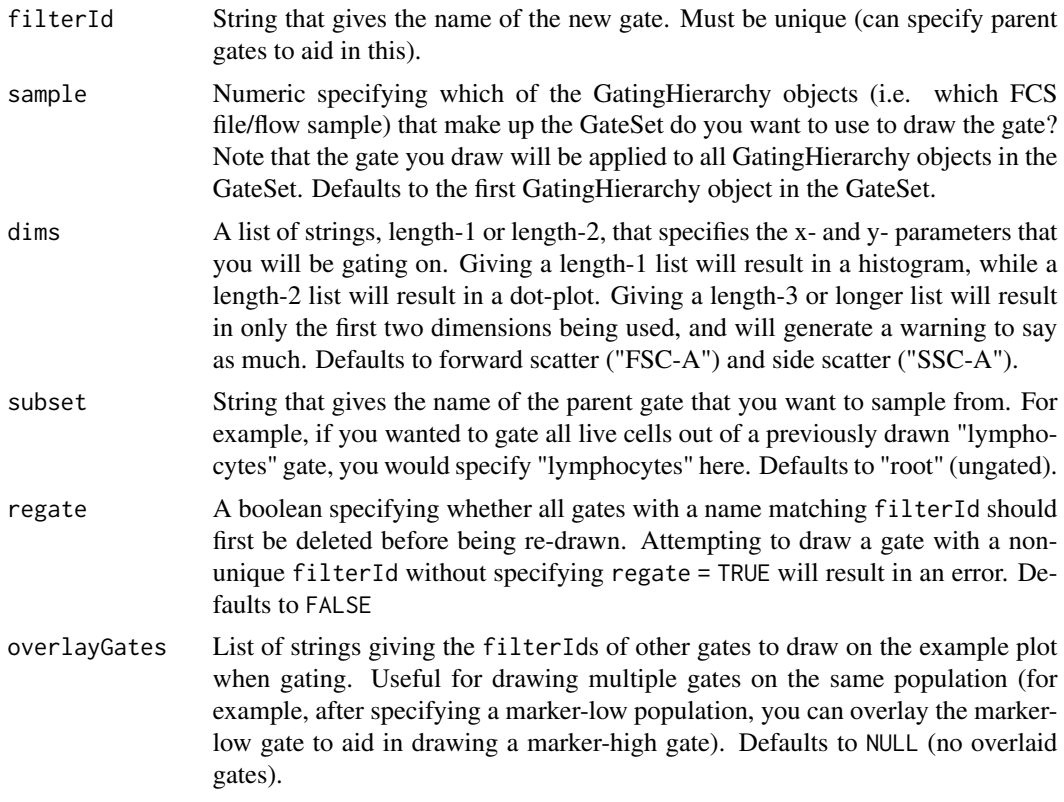

#### Value

A list of the interactively-specified parameters, including the drawn gate's coordinates, plot bins, and any flowjo biex coefs used to calculate those transforms.

#### Examples

```
path_to_fcs <- system.file("extdata", package = "flowGate")
fs <- read.flowSet(path = path_to_fcs,
                  pattern = ".FCS$",
                   full.names = TRUE)
gs <- GatingSet(fs)
if(interactive()) { # only run in interactive sessions
gs_gate_interactive(gs,
                    filterId = "Lymphocytes",
                    dims = list("FSC-H", "SSC-H"))
}
# returns gs with the same "Lymphocytes" gate on FSC-H and SSC-H applied to
# the root node (all events) of each sample in the GateSet.
if(interactive()) {
gs_gate_interactive(gs,
```

```
filterId = "Live cells",
```

```
dims = "Viability",
                    subset = "Lymphocytes")
}
# returns gs with a "Live cells" gate drawn on all cells included in the
# parent "Lymphocytes" gate. This gate would be based on a histogram of a
# marker called Viability, using the first GatingHierarchy sample as an
# example.
if(interactive()){
gs_gate_interactive(gs,
                    filterId = "Live cells",
                    dims = list("Viability", "SSC-A"),
                    subset = "Lymphocytes",
                    regate = TRUE)
}
# first deletes the "Live cells" gate drawn above, then adds a new "Live
# cells" gate to the set, this time based on a dot plot of Viability by
# side-scatter.
if(interactive()){
gs_gate_interactive(gs,
                    filterId = "Dead cells",
                    dims = list("Viability", "SSC-A"),
                    subset = "Lymphocytes",
                    overlayGates = "Live cells")
}
# returns gs with a "Dead cells" gate drawn on the same example graph that
# was used to draw the "Live cells" gate above. Overlays the "Live cells"
# gate on top of this graph to aid in drawing the "Dead cells" gate.
```

```
gs_gate_transform_interactive
```
*Interactively adjust a gate from a GatingSet*

#### Description

CAUTION: Experimental Function. Still probably has bugs.

#### Usage

```
gs_gate_transform_interactive(
  gs,
 node,
 sample = 1,
 dims = list("FSC-A", "SSC-A"),
  overlayGates = NULL
)
```
#### Arguments

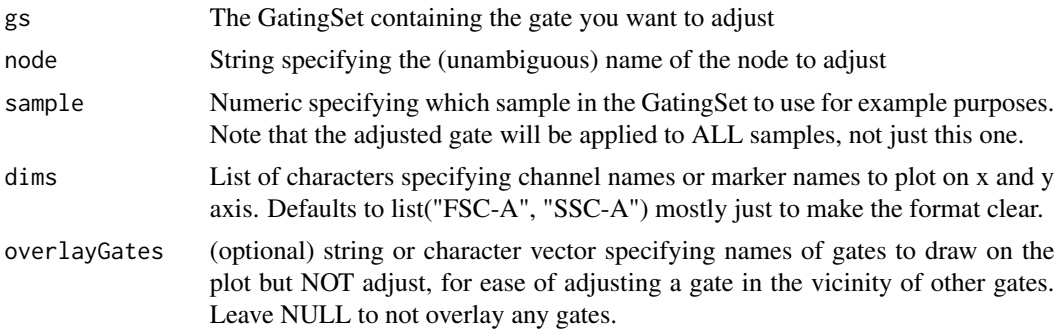

#### Details

Call gs\_gate\_transform\_interactive to open a small Shiny app to allow for manual, interactive adjustments to gates. Currently only supports rectangleGates and polygonGates.

#### Value

NULL, but silently deletes the old gate, adds the new one, and recomputes the GatingSet.

#### Examples

```
path_to_fcs <- system.file("extdata", package = "flowGate")
fs < - read.flowSet(path = path_to_fcs,
                   pattern = ".FCS$",
                   full.names = TRUE)
gs <- GatingSet(fs)
if(interactive()) { # only run in interactive sessions
gs_gate_interactive(gs,
                    filterId = "Lymphocytes",
                    dims = list("FSC-H", "SSC-H"))
# Adds a lymphocytes gate to the GatingSet (exactly as in gs_gate_interactive)
gs_gate_transform_interactive(gs,
                              filterId = "Lymphocytes",
                              dims = list("FSC-H", "SSC-H"))
}
```
# Opens a window to adjust the gate manually

# <span id="page-6-0"></span>Index

gs\_apply\_gating\_strategy, [2](#page-1-0) gs\_gate\_interactive, [3](#page-2-0) gs\_gate\_transform\_interactive, [5](#page-4-0)